## ブラウザの「先読み機能」の無効設定につきまして

ブラウザの「先読み機能」が有効となっている状態で電子ジャーナルを閲覧すると、バックグラウンドで サイト上のリンクへ繰り返しアクセスが行われ、大量ダウンロードとみなされてしまう恐れがございます。

つきましては、電子ジャーナルをご利用の際は下記の方法でブラウザの「先読み機能」を無効に設定 していただきますようお願い申し上げます。

※ブラウザのバージョンによっては、手順や表記が少々異なる場合がございます。

## Microsoft Edge

- ① 画面右上「…」→「設定」の順にクリック。
- ② 設定画面(左)の「Cookie とサイトのアクセス許可」をクリックし、 「Cookie とサイトデータの管理と削除」をクリック。
- ③ 「ページをプリロードして閲覧と検索を高速化する」をオフ(青から白)にする。

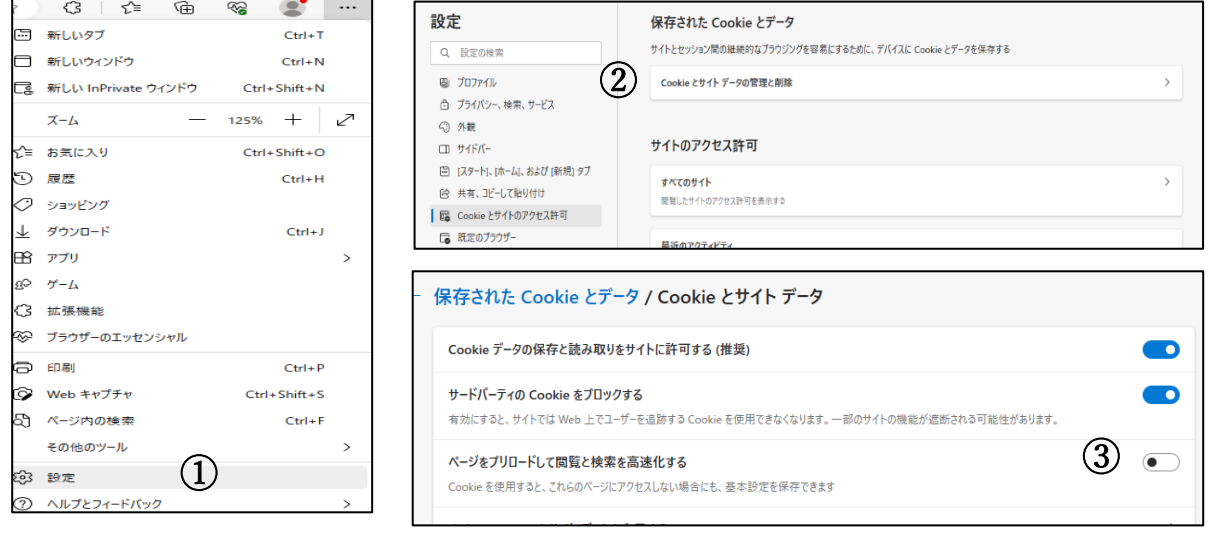

## Google Chrome

- ① 画面右上「︙」→「設定」の順にクリック。
- ② 「プライバシーとセキュリティ」をクリックし、「サードパーティ Cookie」をクリック。
- ③ 「ページをプリロードする」をクリック。
- ④ 「プリロードなし」にチェックを入れる

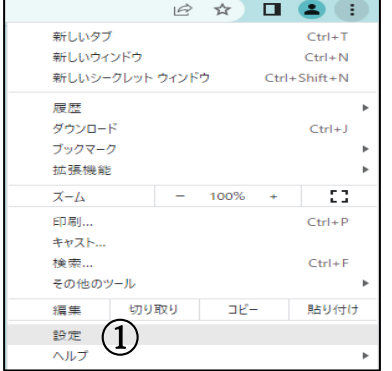

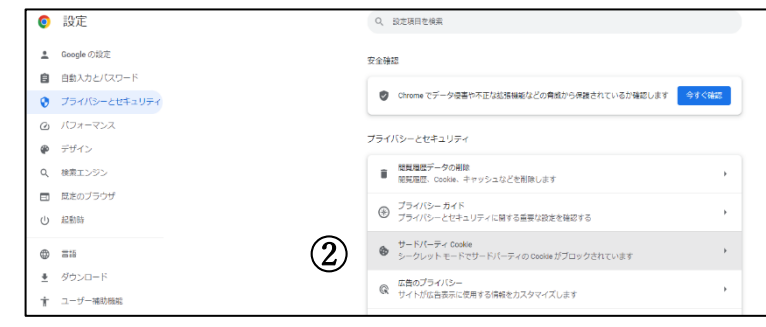

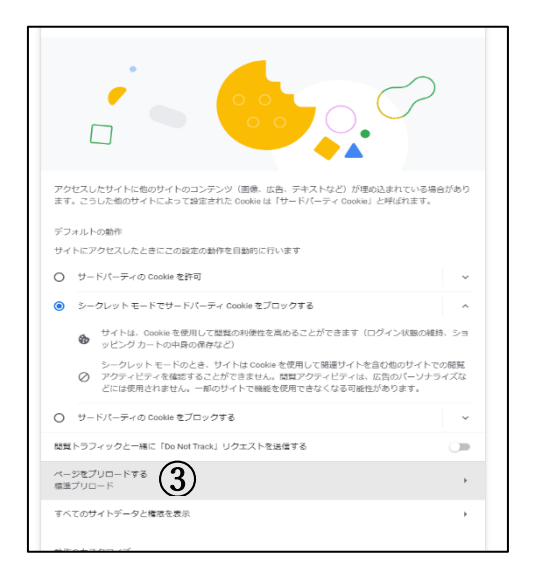

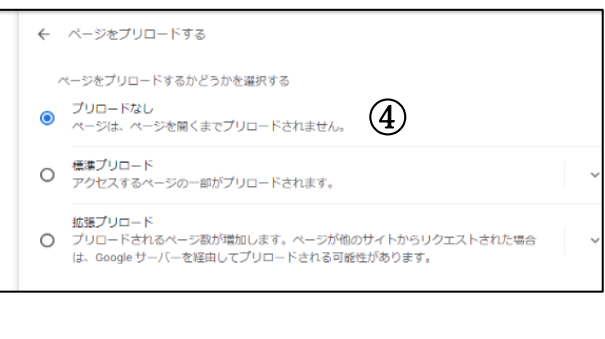

## FireFox

- URL 欄に「about:config」と入力し、Enter キーをクリック。
- 「注意して進んでください!」等の警告ページが表示されたら、「危険性を承知の上で使用する」をク リック。
- 「すべて表示」をクリック。
- 開いた画面をスクロールして「network.prefetch-next」を探す。
- 「network.prefetch-next」の値「true」をダブルクリックして「false」に変更する。

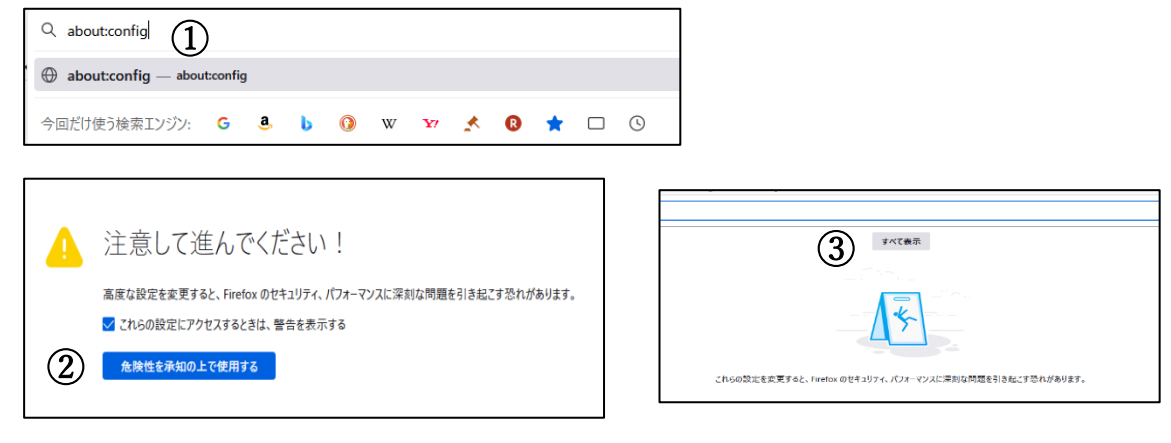

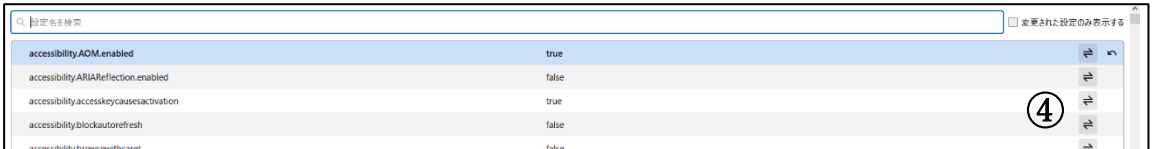

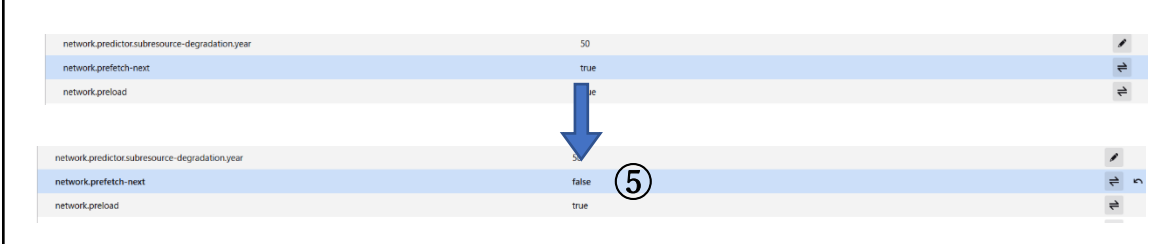